# **団体利用の和館の予約方法**

2024 年 3 月 15 日

駒場コミュニケーション・プラザ北館・和館事務室

# **コミプラの予約について**

- コミプラの教室を団体として利用するためには、本資料記載の方法にて教室を予約する 必要があります。団体登録が完了していない場合は予約申請を行うことができませんの でご注意ください。
- 予約申請の際は本資料と下記の"施設案内と利用上の注意"をよく読んでください。
- ・施設案内と利用上の注意 [http://com-pla.com/reservation/guidance23 .pdf](http://com-pla.com/reservation/guidance23%20.pdf)

# **普段と異なる活動を行う場合について**

通常と異なる活動を行う場合は利用の 1 週間前までに「特殊利用申請書」の提出が必要 です。特殊利用申請書の提出が必要な活動であるか分からない場合はコミプラ事務室ま でメールなどでご相談ください。

- ※「通常と異なる活動」の例
	- ・普段活動に参加していない団体構成員外の人がいる場合(新歓も含む)
	- ・ステージの設置など設営を行う場合
	- など
- フォーマットは下記 URL より入手できます。

### [http://www.com-](http://www.com-pla.com/reservation/27XXX_yyyyMMdd(dateOfUse)_groupName_irregular.xlsx)

[pla.com/reservation/27XXX\\_yyyyMMdd\(dateOfUse\)\\_groupName\\_irregular.xlsx](http://www.com-pla.com/reservation/27XXX_yyyyMMdd(dateOfUse)_groupName_irregular.xlsx)

### ■注意事項

- ・利用の一週間前までに枠内を記入し、事務室へ提出してください。期限を過ぎた場 合、内容に関わらず利用を認めない場合があります。また、提出後に活動内容等に 変更があった場合には速やかに事務室へ連絡してください。
- ・作成した申請書はエクセルファイルのまま komaba@com-pla.com へメールの添付 にて送付してください(ストレージサービスのリンクは不可)。
- ・館内は貼り紙ができません。立て看板の設置、ビラの配布、呼びこみ等もお断りし ています。
- ・館内での取材には事前の許可が必要となります。
- ・館内では有料の講演会・講習会等、金銭の授受が発生する活動は行うことができま せん。
- ・学生支援課からの要請があった場合、この申請書を学生支援課に提出する可能性が あります。
- ・上記の事項が守られなかった場合や虚偽の記載事項があった場合には団体にペナル ティが科されます。コミプラ.com の利用の案内をお読みのうえ、利用規約を守って ご利用ください。
- ・団体構成員でない活動参加者による違反があった場合でもペナルティは利用団体に 科されます。ルールの周知を行ったうえでご利用ください。

# **和館の利用・予約方法について**

和館は、北館と同じ施設利用単位ごとに部屋を予約して利用することができます。北館 と異なり、団体ごとの利用単位数の上限規定はありません。また、Ⅰ限は原則として貸 し出しません。

和館の利用には利用料の支払いが必要となります。詳しくは後述の「和館施設利用料に ついて」をご参照ください。

和館は「随時予約申請」によって利用予約を行います。ただし、予約受付開始日に和館 を予約したい場合は抽選手続きを経る必要があります。予約受付開始日の翌日以降は先 着順での予約になります。

# **和館施設利用料について**

東京大学駒場コミュニケーション・プラザ利用規則第 17 条に基づき、和館利用の際に は利用料を支払う必要があります(コロナウィルスの影響で 2021 年秋ごろ~2023 年 8 月までは特例により利用料の回収を中止しておりました)。利用料は引き続き和館の維 持修繕費用に供されます。

利用料は教室貸し出し手続きの際に「施設利用券」の形で北館・和館事務室窓口に持参 していただきます(事務室窓口では、金銭による施設利用料の支払いは一切受け付けて いません)。**施設利用券は東大生協駒場購買部内サービスカウンターで販売しています ので、営業日・時間に注意し、必ず利用時までに施設利用券を購入してください。施設 利用券は 1 枚 850 円です。**

購買部営業時間:平日 10:00-18:00 土曜 11:00-14:00

※短縮営業時間の場合はその時間に準じる

購入した施設利用券の払い戻しはできません。また、北館・和館事務室窓口に納められ た施設利用券は、いかなる場合もお返しすることはできませんのでご注意ください。 必要な利用券の枚数は、和室の予約確定時にコミプラ事務室より送信される予約結果メ ールに記載されます。

施設利用券を納めない場合、原則として和館を利用することはできませんのでご注意く ださい。

# **【和館施設利用料の計算方法】**

[基本料金]

○1室1単位あたり:利用券1枚 (850円)

[オプション]

○宿泊 1室1泊あたり:利用券2枚 (1700円)

- ・6 限の利用に対し、部屋ごとに宿泊利用をオプションとして追加できます。
- ・翌朝の 10 時までに原状復帰しチェックアウトする必要があります。

[割引制度]

○昼限割引

・昼限の利用料金は、直前のⅡ限または直後のⅢ限を利用する場合無料となります。 ○連泊割引

- ・2 泊目以降、土日祝に宿泊を行う場合はⅡ限~Ⅵ限の利用料が無料となります。厳 密には下記の条件①②をすべて満たす場合、連泊割引★が適用されます。
	- ① 前日からその部屋を連続して利用しており、その宿泊が 2 泊目以降の宿泊利 用であること
	- ② その宿泊を行う曜日(宿泊オプションを付与するⅥ限の曜日)が土日祝のい ずれかであること
	- ★ ①②をすべて満たした宿泊利用を行う場合、その宿泊オプションを付与した 利用日について、その部屋のⅡ~Ⅵ限の利用料が無料となる
- 例1)和室1・2 を水曜Ⅴ限~翌々日金曜10時まで利用

⇒昼限割引が適用される。

⇒平日なので 2 泊目であっても連泊割引は適用されない。

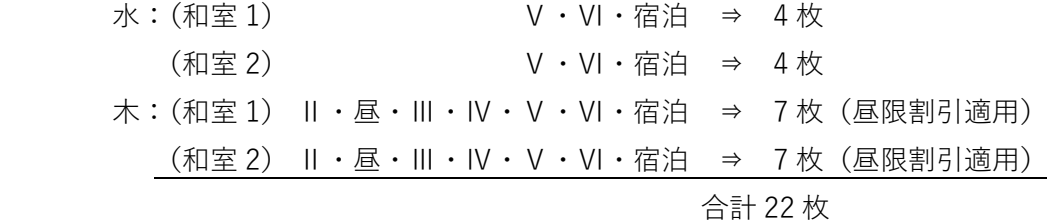

例2)和室 1 を金曜Ⅵ限~翌日土曜 10 時まで利用

また、同日土曜Ⅵ限~翌々日日曜 10 時まで利用

⇒連日の宿泊であっても利用時限が離れている場合、連泊割引は適用されない。

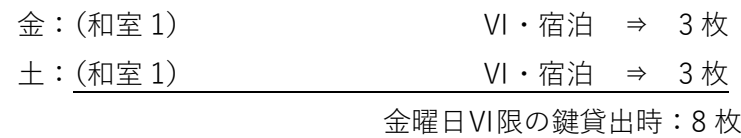

土曜日Ⅵ限の鍵貸出時:8 枚

例3)和室1を金曜6限~翌々日日曜10時まで利用 ⇒連泊割引が適用される

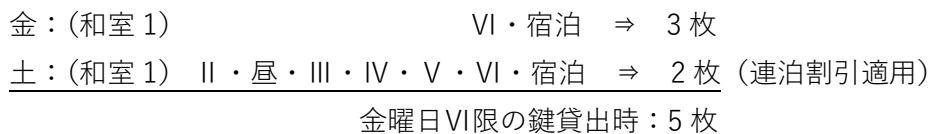

例3)和室 1 を金曜 6 限~翌々日日曜 10 時まで利用 和室2を金曜 6 限~翌日土曜 10 時までと土曜 6 限~翌日日曜 10 時まで利用 ⇒部屋ごとに料金が計算されるため、和室 2 については例 2 と同様、利用時限 が離れており連泊割引が適用されない

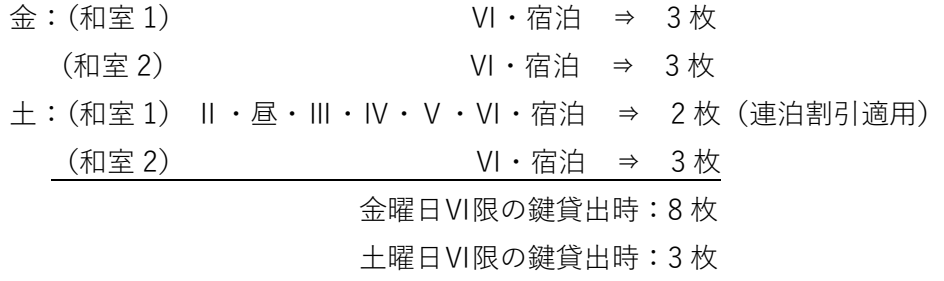

# **和館予約受付開始日**

和館予約受付開始日は下記により決定されます。

- ・利用日が平日の場合、予約受付開始日は利用日の前月同日です。ただし、前月同日が 土日祝日の場合、予約受付開始日はその次の最初の平日となります。
- ・利用日が土日祝日の場合、予約受付開始日は「利用日の直前の平日の予約受付開始日」 と同じ日になります。
- ・上記の土日祝日には、教養学部の授業が行われる土日祝日も含まれます。
- ・上記で予約開始日が決まらない場合(31 日で前月同日が存在しない場合など)、予約 開始日は利用日と同月の 1 日から数えて最初の平日です。
- ・その他長期休暇等の関係で受付開始日が変動することがあります。その際はコミプ ラ.com 等で告知します。

コミプラの HP「コミプラ.com」に、予約開始日を記したカレンダーを掲載しておりま すのでそちらもご覧ください。

### 例.2023 年 9 月 17 日(日)の利用を希望する場合

- ・利用日が土日祝日のため、その利用日より前の最初の平日である 9 月 15 日(金)分の予 約開始日と同日が予約開始日となります。
- ・9 月 15 日(金)分の予約開始日は、前月同日である 8 月 15 日(火)です。よって、 9月17日 (日) 分の予約受付開始日も 8月15日(火)となります。

### **和館予約受付開始日の手続き**

和館の予約受付開始日に予約手続きを行う場合は予約順を決定する抽選会に参加する必 要があります。

抽選会は Web 会議サービスを用いてオンラインで行われます。

### **■コミプラ slack について ※割り振り会議の slack とは別のワークスペースです**

- ・和館の抽選会への参加申請はコミプラ事務室が運用する slack ワークスペース(以降 「コミプラ slack」)を用いて行います。
- ・ワークスペースへの参加を希望する代表者・副代表者宛にコミプラ slack への招待メ ールを送信します。参加希望の代表者・副代表者はコミプラ事務室までメールにてご 連絡ください。
- ・招待されたにもかかわらず未参加のメンバーが多い場合、ワークスペースに利用制限 がかけられてしまいます。**他団体への影響もありますので、招待メールを受け取った ら速やかにワークスペースへの参加をお願いいたします。**
- ・団体登録時に申請されたメールアドレス以外のアカウントによるコミプラ slack への 参加は認めておりません。

### **■和館予約受付開始日の抽選参加方法**

#### **1.抽選会参加申請**

予約を申請する当日が予約受付開始日となっている日程の和館の予約を希望する団体は、 予約受付開始日の 9:00 から 11:00 までの間にコミプラ Slack 上で

・団体 ID

・団体名

・希望する利用日および部屋数

を団体の代表者(副代表者)より「#和館予約抽選会」チャンネルに投稿し抽選会参加 申請を行ってください。

抽選会参加申請が予約受付開始日の 11:00 を過ぎた場合、いかなる理由でも抽選会には 参加できません。

※抽選会の開催が必要ない場合

**Slack にてコミプラ事務室から抽選会の必要がない旨がアナウンスされた場合**は、 以下の手順は踏まず、当日の 12:30 までに和館随時予約申請書をメールで送信して ください。その際、抽選会参加申請の際に申告した部屋数より多く予約することはで きません。随時予約申請書の記載方法は次節の「予約開始日以降の手続き」のものと 基本的に同じですのでそちらをご参照ください。

もし、その日の 12:30 までにコミプラ事務室まで和館随時予約申請書を送らなかっ た場合は抽選による優先権を放棄したとみなします。その場合は翌日 9:00 からの先着 順で受け付ける随時予約申請で予約を確保してください。

### **抽選会開催の要否はコミプラ事務室が判断しますので、Slack の投稿をよくご確認 ください。**

### **2.抽選会への参加**

抽選会参加申請を行った団体の代表者(副代表者)を対象に、12:25 を目安にコミプラ 事務室より web 会議への招待リンクを送信しますので参加してください。Web 会議へ の参加が難しい場合は、12:25 を目安にコミプラ事務室窓口まで直接お越しください。 12:30 までに通話に参加しなかった、もしくは、コミプラ事務室窓口まで来なかった団 体は抽選権を棄権したものとみなされ、その日の抽選に参加することができません。な お、抽選会には代表者(副代表者)の方が参加するようにしてください。代表者(副代 表者)ではない方の参加や代理人の参加は認めません。

#### **3.予約順序の決定**

申請された予約希望などを考慮のうえ抽選を行って予約順序を決定し、順序の早い団体 から予約を受けつけます。なお、抽選会参加申請の際に申告した部屋数より多く予約す ることはできません。

### **4.予約の仮確定**

抽選対象となる和室の予約が全て決定した時点で抽選を終了します。当選や抽選参加を 辞退する場合、抽選途中でも事務員まで申告してください。

#### **5.随時予約申請書の提出**

その場で随時予約申請書を作成しコミプラ事務室までメールにて送付してください。予

約申請書の送付を以って予約確定となります。

随時予約申請書の記載方法は次節の「予約開始日以降の手続き」のものと基本的に同じ ですのでそちらをご参照ください。

### **和館予約受付開始日の翌日以降の手続き**

予約受付開始日の翌日 9:00 以降は、当日利用も含め、先着順で和館の予約を受け付けま す。宿泊利用の場合は日帰利用の手続きに加えて、さらにいくつか追加の手続きが必要 となります。宿泊利用については次節の「宿泊利用の手続きについて」をご参照くださ い。

### **【随時予約申請方法】**

■受付開始時刻

利用希望日の予約受付開始日の翌日 9:00 から

※開始時刻より早い申請は受け付けません

■受付締切時刻

各利用希望日の 1 開館日前日の閉館時刻 1 時間前まで

■当日利用受付開始時刻

利用日当日の開館時刻から

※開館時刻より早い申請は受け付けません

- ※メールサーバの問題でコミプラ事務室までメールが届くまでに時間がかかる場合が あります。メール送信後にお電話いただけますと確実です
- ※当日利用の予約であってもキャンセルに対するペナルティ(直前キャンセルや無断 キャンセル)の対象となります

■当日利用受付締切時刻

利用希望時限の開始時刻まで

- ■申請方法
	- ①コミプラ.com [の予約状況照会](http://www.com-pla.com/reservation/reserved_list.pdf)(直近 3 ヶ月分の一覧)より予約状況を確認する。 すでに予約が入っていたり閉館日となっていたりしているコマは予約を取得する ことはできません。
		- ※上記の予約状況は原則開館日の 20~21 時頃に更新されます。 更新日時は pdf ファイル上に記載されます。
	- ②フォーマットを用いて随時予約申請書を作成する。 随時予約申請書のフォーマット[はこちら](http://www.com-pla.com/reservation/27XXX_yyyyMMdd_n_groupName_jreg_reserve.xlsx) ファイル名は

**"団体 ID\_申請メールを送信した日\_その申請書を含めて同日内に送信した随時予約 申請書の数\_団体名\_jreg\_reserve.xlsx"**

として作成すること。

(ファイル名の例: 28000 20240421 2 東大〇〇サークル jreg\_reserve.xlsx)

- 記入の際、利用希望日ごとに「利用目的」「団体外からの参加者人数」「搬入の有無」 「集客の有無」「撮影・取材の有無」を記入する
	- ※申請と利用実態に乖離があった場合、利用の即時中止や利用停止処分が科さ れます。
	- ※通常と異なるような活動の場合には別途特殊利用申請書を提出してください。 特殊な利用を考えている団体は事前にコミプラ事務室まで相談していただけ ると、スムーズな手続きが行えます。
	- ※利用目的:

ひとこと程度で構わないので利用目的を具体的に記入してください。 ※団体外からの参加者数:

外部の講師などの学生支援課に提出した構成員以外の活動参加人数を記入 してください。いない場合は 0 人と記入してください。

※搬入の有無:

コミプラの扉を子ドアまで開いて機材・道具・楽器などを搬入する場合は 「○」、そうでない場合は「×」を記入してください。

※集客の有無:

集客を伴う活動を行う場合は「○」、そうでない場合は「×| を記入してく ださい。

※撮影・取材の有無:

撮影や取材を伴う活動を行う場合は「○」、そうでない場合は「×」を記入 してください。

③宿泊利用を希望する場合は利用終了時限に「宿泊」と記入する。

宿泊利用の場合、和室1~4もしくは和室5・6のセットを女性専用室とするこ とができる。女性専用室としたい部屋がある場合は該当欄に女性専用室としたい 和室のセットを記入する。

- ※【女性専用室について】女性専用室として設定された場合、宿泊が開始される 日の 21 時から翌日の(午前)10 時まで、その部屋には女性のみしか入室できませ ん。すでに女性専用室となっている部屋に宿泊申請を行う場合は、女性のみで の宿泊利用以外は認められないことにご注意ください。**女性専用室となってい る部屋に女性以外の入室があった場合、その団体には通常のペナルティとは独 立して利用制約を科します。**
- 例)団体 A が 4/1 の和室5を宿泊利用で予約申請。その際、和室5・6を女性専 用室として設定した。その後、団体 B が同じ日である 4/1 の和室を宿泊予約

する場合、たとえ空いている部屋が和室6のみであったとしても、女性以外 が宿泊を行うのであれば和室6の予約はできない。

- ※和室1~4と和室5・6は襖で仕切られているのみで容易に行き来が可能であ るため、これらの部屋はセットで女性専用室として設定できるようにしてい ます。
- ④作成した申請書をエクセルファイルのまま [komaba@com-pla.com](mailto:komaba@com-pla.com) へメールの添付 にて送付する(ストレージサービスのリンクは不可)。
	- 申請メールの件名は**"和館随時予約申請(団体名)"**として送信すること。
	- また、申請メールはコミプラに団体の代表者・副代表者として登録されているメ ールアドレスから送信すること。

利用したい和室の部屋番号の希望がある場合はメール本文にその旨を記載する。

- ⑤コミプラ事務室から返信される予約結果メールを確認する。
	- ※開館日の開館時刻~20:00 に事務室に届いた申請は原則すぐに予約結果をお知ら せします。
- ■予約時の制限事項など
	- ・予約単位数の上限はありません
	- ・和館のⅠ限は予約できません。
	- ・土日祝日のⅡ限は 10 時からご利用いただけます。
- ■その他・注意事項
	- ・予約受付開始日の翌日以降の場合、予約の受付は先着順となります。
	- ・申請したコマにすでに他団体による予約が入ってしまっていた場合は、該当の予約 が含まれている日以外の申請された予約を登録します。
	- ・随時予約申請を取り下げたい場合 予約結果メール受信前:申請のメールに返信する形で申請を取り下げる旨ご連絡く ださい。
		- 予約結果メール受信後:後述するキャンセル申請書による手続きを別途行ってくだ さい。
	- ・随時予約申請書とキャンセル申請書など、別種の申請を一つのメールでまとめて送 信することはおやめください。
	- ・利用したいコマのひとつ前のコマが授業利用・学術研究利用であった場合、利用開 始時刻が遅れる場合があります。ご了承ください。
	- ・宿泊利用の場合、寝具は団体で用意してください。また、利用時間内に寝具の搬出 を完了させてください。

# **和館宿泊利用の手続き**

和館は、サークル及びゼミなどの勉強会・合宿等を目的として、宿泊を伴う利用を行う ことができます。ただし、**教養学部による宿泊許可を得る必要があり、原則的に懇親会 を目的とした宿泊利用は出できません。**

また、宿泊利用は必ず 6 限の利用にオプションとして追加する形での利用となります。 6 限の利用を行わない、宿泊のみの利用はできません。宿泊利用の場合は翌朝 9 時 45 分 までの利用となります。

和館の宿泊利用を行う場合は、先述の和館随時予約申請に加え、次の手続きを行ってく ださい。なお、手続きの関係上、**利用日の 3 週間前を目安に手続きを開始することをお すすめいたします。**

■宿泊利用に必要な手続き

- ①和館宿泊予約を希望する団体の代表者(または副代表者)は、前述のメールによる和館 随時予約申請で宿泊予約を確保したうえで、コミプラ北館 2 階の事務室窓口まで
	- ・宿泊利用申請書 ・宿泊者名簿記入用紙

を受け取りに来てください。

②手続き①でお渡しした研究科長宛の宿泊利用申請書を**利用日の 14 日前(期日について は下記※も参照)まで**に、キャンパスプラザ A102 の学友会室の「窓口」に提出してく ださい。ポストへの提出は受け付けられません。学友会による審査はその場で行われま す。期日までに提出されない場合、予約日に宿泊利用できません。**学友会から宿泊許可 が出なかった場合は、学友会からコミプラ事務室への不許可連絡をもって、事務室側で 宿泊を含む利用予約をキャンセルします。**

※**利用日の 14 日前に学友会室が開室されていない場合、その直前の開室日が宿泊利用 申請書の提出期限となります。**特に長期休業中や年末年始は学友会室の開室が不定期 になりますのでご注意ください。

- ※何らかの事情で期日までに宿泊利用申請書を提出できなかった場合、速やかにその旨 を代表者(または副代表者)よりコミプラ事務室までメールでご連絡ください。その 際、予約をキャンセルするか、通常の宿泊を伴わない利用とするかのどちらかを明記 してください。
- ※学友会に宿泊利用申請書を提出せず、コミプラ事務室での予約キャンセルも行わなか った場合無断キャンセルのペナルティ対象となります。
- ※学友会の開室日であっても、開室時間以外の審査は基本的に行っていません。
- ※宿泊利用申請書には「学友会 ID」ではなく、コミプラ団体登録時に発行された ID を 記載してください。
- ※学友会非加盟サークルであっても宿泊利用申請を行うことは可能です。
- ③学友会室での宿泊許可を受けた宿泊利用申請書を速やかに(原則として利用日の 7 日前 までに)学生支援課窓口に提出してください。その後、宿泊が不許可、もしくは申請内 容に疑問点がある場合、学生支援課から問い合わせがあります。**学生支援課から宿泊許 可が出なかった場合は、学生支援課からコミプラ事務室への不許可連絡をもって、事務 室側で宿泊を含む利用予約をキャンセルします。**
	- なお、利用許可になったが利用をキャンセルする場合は、キャンセル期限内にコミプラ 事務室まで後節記載のキャンセル申請を行ってください。学生支援課によって宿泊が不 許可になったが、日帰利用を行いたい場合は、改めてコミプラまで随時予約申請を行っ てください。
- ④学生支援課から宿泊許可が下りた場合、学生支援課の窓口で学生支援課許可印押印済み の宿泊利用申請書を受け取り、必ず利用時に持参してください。

# **キャンセル申請**

確保した予約は下記の手続きによりキャンセルすることができます。期限を過ぎてから キャンセル申請を行ったり、キャンセル申請がなかったにも関わらず教室の利用がなか ったりした場合はペナルティの対象となりますのでご注意ください。

### **【キャンセル申請方法】**

- ■キャンセル申請期限
	- キャンセル対象の予約の利用開始時刻まで

# **※利用日前日 20 時~利用開始時刻までのキャンセル申請は"直前キャンセル"とし てペナルティの対象となります。 ※利用開始時刻後のキャンセル申請や、キャンセル申請がなかったにも関わらず教 室の利用がなかった場合は"無断キャンセル"としてペナルティの対象となります。**

■キャンセル結果通知

メールの返信にて通知

※開館日の開館時刻~20:00 に事務室に届いた申請は当日中には結果をお知らせします。

### ■申請方法

①フォーマットを用いてキャンセル申請書を作成する。

キャンセル申請書のフォーマット[はこちら](http://www.com-pla.com/reservation/27XXX_yyyyMMdd_n_groupName_cancel.xlsx)

ファイル名は

**"団体 ID\_申請メールを送信した日\_その申請書を含めて同日内に送信したキャン セル申請書の数\_団体名\_cancel.xlsx"**

として作成すること。

(ファイル名の例: 28000 20240421 1 東大〇〇サークル cancel.xlsx)

②作成した申請書(Excel ファイルのまま)を [komaba@com-pla.com](mailto:komaba@com-pla.com) へメールの添付 にて送付する(ストレージサービスのリンクなどは不可、Excel ファイルの添付 のみ受け付ける)。申請時のメールの件名は**"キャンセル申請(団体名)"**として送 信すること。

また、申請メールはコミプラに団体の代表者・副代表者として登録されているメ ールアドレスから送信すること。

- ③コミプラ事務室から返信されるキャンセル結果メールを確認する。
- ※開館日の開館時刻~20:00 に事務室に届いた申請は原則すぐに予約結果をお知ら せします。

■その他・注意事項

 $\ddot{\phantom{0}}$ 

- ・キャンセル申請を取り下げたい場合
	- キャンセル結果メール受信前:申請のメールに返信する形で申請を取り下げる旨ご 連絡ください。
	- キャンセル結果メール受信後:随時予約申請による手続きにて予約を取り直してく ださい。
- ・随時予約申請書とキャンセル申請書など、別種の申請を一つのメールでまとめて送 信することはおやめください。